# :hager

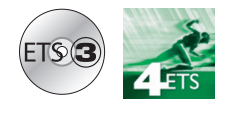

### ▲ Filersteller

Hager Electro

Funk Produkte Öffnungsmelder

# **Tebis Applikationsbeschreibung**

# Öffnungsmelder Funk quicklink<sup>1</sup>

*Elektrische / mechanische Eigenschaften: siehe die Bedienungsanleitung des Produkts*

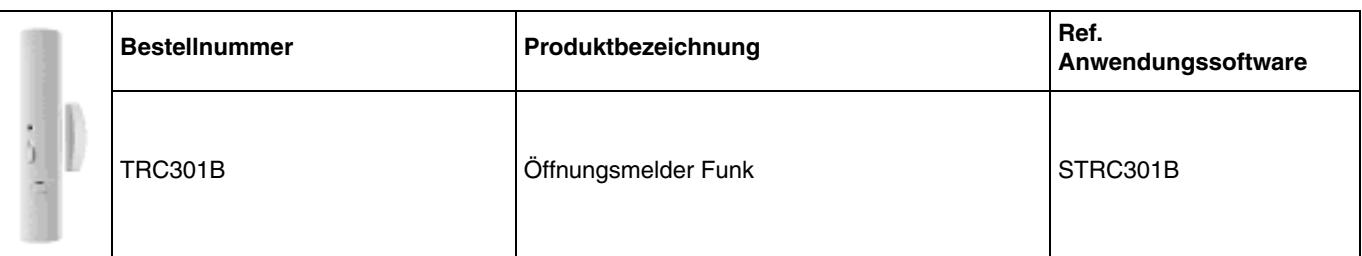

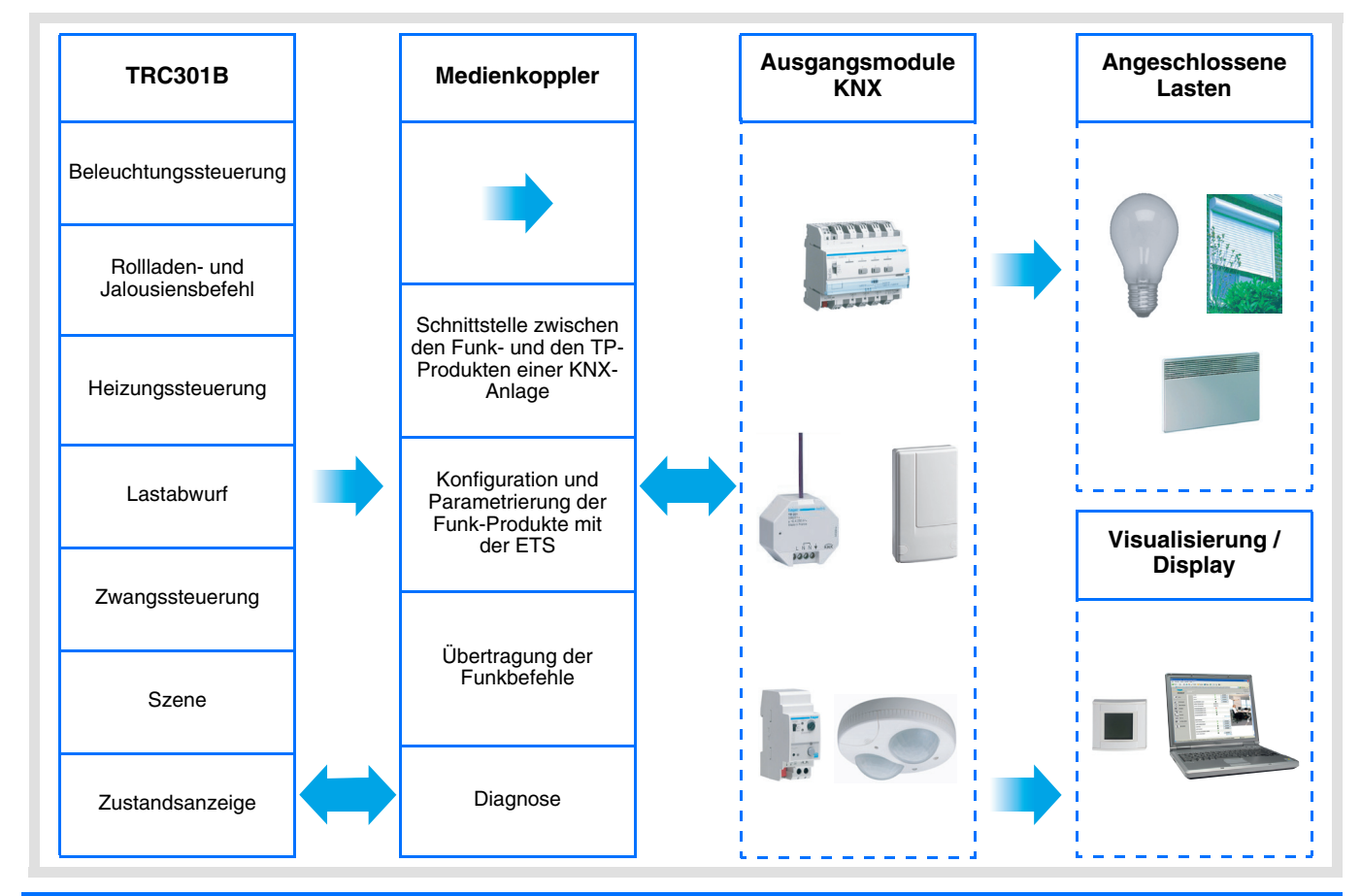

# **Inhaltsverzeichnis**

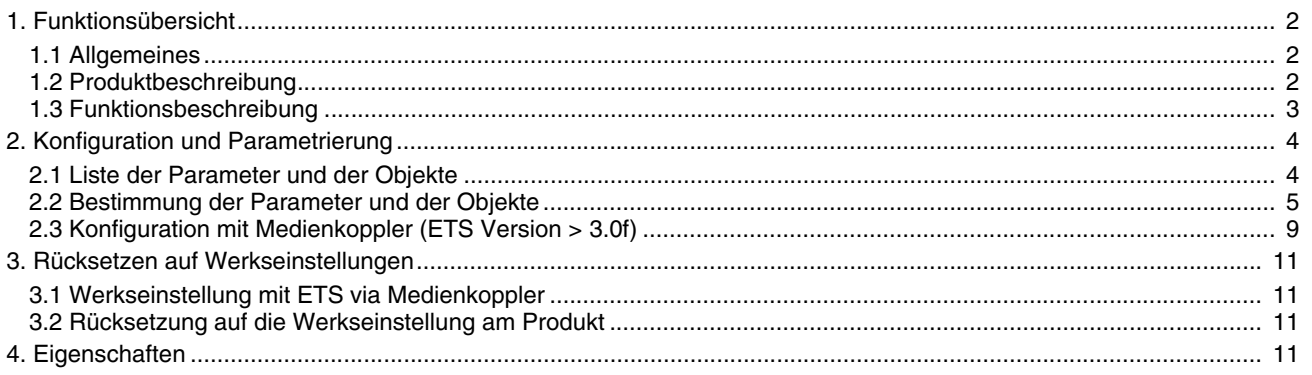

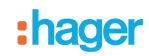

# <span id="page-1-0"></span>**1. Funktionsübersicht**

# <span id="page-1-1"></span>**1.1 Allgemeines**

Der Öffnungsmelder Funk, von dem dieses Dokument handelt, ist ein Quicklink<sup>1</sup> Funk-Produkt. Es ist an dem zu ihm gehörenden Konfigurations-Tastsensor **cfg** erkennbar. Quicklink<sup>1</sup> kennzeichnet den werkzeuglosen Konfigurationsmodus.

Diese Produkte können via den Medienkoppler ebenfalls im E Modus mittels TX100 oder im S Modus mittels ETS konfiguriert werden.

Dieses Handbuch beschreibt das Konfigurationsprinzip mit der ETS-Software via Medienkoppler und den in diesem Modus verfügbaren Funktionen.

Innerhalb einer Installation ist ein einziger Konfigurationsmodus zu verwenden.

Um mit ETS, einem bereits in einer anderen Installation mit TX100 oder quicklink<sup>1</sup> programmierten Produkt **wiederzuverwenden, muss das Produkt auf die Werkseinstellung zurückgesetzt werden.**

# <span id="page-1-2"></span>**1.2 Produktbeschreibung**

#### Allgemeines:

Der Öffnungsmelder ist ein KNX Funksender mit Batteriestromversorgung. Er zeigt die Öffnung oder das Schliessen einer Tür oder eines Fensters durch das Objekt **Zustandsanzeige** an.

Es ist ebenfalls möglich, einen anderen KNX Befehl vom Typ: Frostschutz der Heizung, Rollladen AUF, Szene, etc., auszulösen. Dieser frei programmierbare KNX Befehl wird je nach eingegebenem Parameter gesendet, d.h.:

- Nur bei Öffnen oder Schliessen des Kontakts,
- Bei Öffnen und Schliessen des Kontakts.

Ein Tasteran der Vorderseite des Produkts ermöglicht dem Benutzer die Unterbrechung der Automatikfunktion (keine Funksendung ausser für das Objekt **Zustandsanzeige - Batteriezustand**). Durch Parametrierung ist es möglich, die Wirkung dieses Tasters zu unterbinden, was eine dauerhafte Automatikfunktion zur Folge hat.

#### Ausgelagerter Kontakt:

Zur Kapazitätssteigerung des Sensors kann ein ausgelagerter Kontakt angeschlossen werden. Die beiden Kontakte werden in diesem Fall als Logikfunktion ODER behandelt.

Für die Aktivierung der Erkennung durch den ausgelagerten Kontakt muss ein Fenster mindestens einmal betätigt worden sein. Zur Entfernung eines bereits aktivierten ausgelagerten Kontakts muss ein Reset des Produkts vorgenommen werden, indem die Batterien für 30 s herausgenommen werden.

# <span id="page-2-0"></span>**1.3 Funktionsbeschreibung**

Die Anwendungssoftware der Funksender ermöglicht eine individuelle Konfiguration jedes Eingangs. Die wichtigsten Funktionen:

#### ■ Steuerbefehle

Die Eingänge dienen zur Steuerung von Beleuchtungen, Rollläden / Jalousien, Heizungen und Szenen. Steuerbefehle:

- Beleuchtungssteuerung
	- EIN, AUS, Zeitschalter, Wert in %, Zwangssteuerung
- Rollladen / Jalousiensteuerung
- AUF, AB, Stopp, Wert in %, Zwangssteuerung
- Auswahl Betriebsart (Heizung)
	- Auto, Komfort, Standby, Nachtabsenkung, Frostschutz, Wert in %, Zwangssteuerung

#### ■ Szene

Diese Funktion dient zum Abrufen und Speichern von Szenen unterschiedlicher Ausgangstypen. Zum Beispiel Szene 1: Verlassen der Wohnung (zentraler Beleuchtungsbefehl AUS, Rollladen im Süden 3 / 4 abgesenkt, die anderen Rolläden offen, Heizung auf Nachtabsenkung).

#### ■ Zwangssteuerung

Die Funktion Zwangssteuerung dient zur Zwangssteuerung von Ausgängen. Die Wirkung der Zwangssteuerung hängt vom Ausgangstyp ab: Beleuchtung, Rollladen / Jalousien, Heizung.

#### ■ Lastabwurf

Die im Format 1 Bit vorliegende Funktion Lastabwurf ermöglicht die momentane Funktionsunterbrechung bestimmter elektrischer Empfänger (Heizgeräte, Heizung Warmwasser, Kühlaggregat...) bei Überschreiten der abonnierten Leistung. Beispiel: Ausschalten der Heizung im Raum bei Öffnen des Fensters gefolgt von einem Wiederzuschalten bei Schliessen des Fensters.

#### ■ Öffnungsüberwachung, Zustandsanzeige

Das Objekt im Format 1 Bit **Zustandsanzeige - Öffnungsüberwachung** wird bei jeder Erkennung eines Öffnens oder Schliessens gesendet.

# **2. Konfiguration und Parametrierung**

# **2.1 Liste der Parameter und der Objekte**

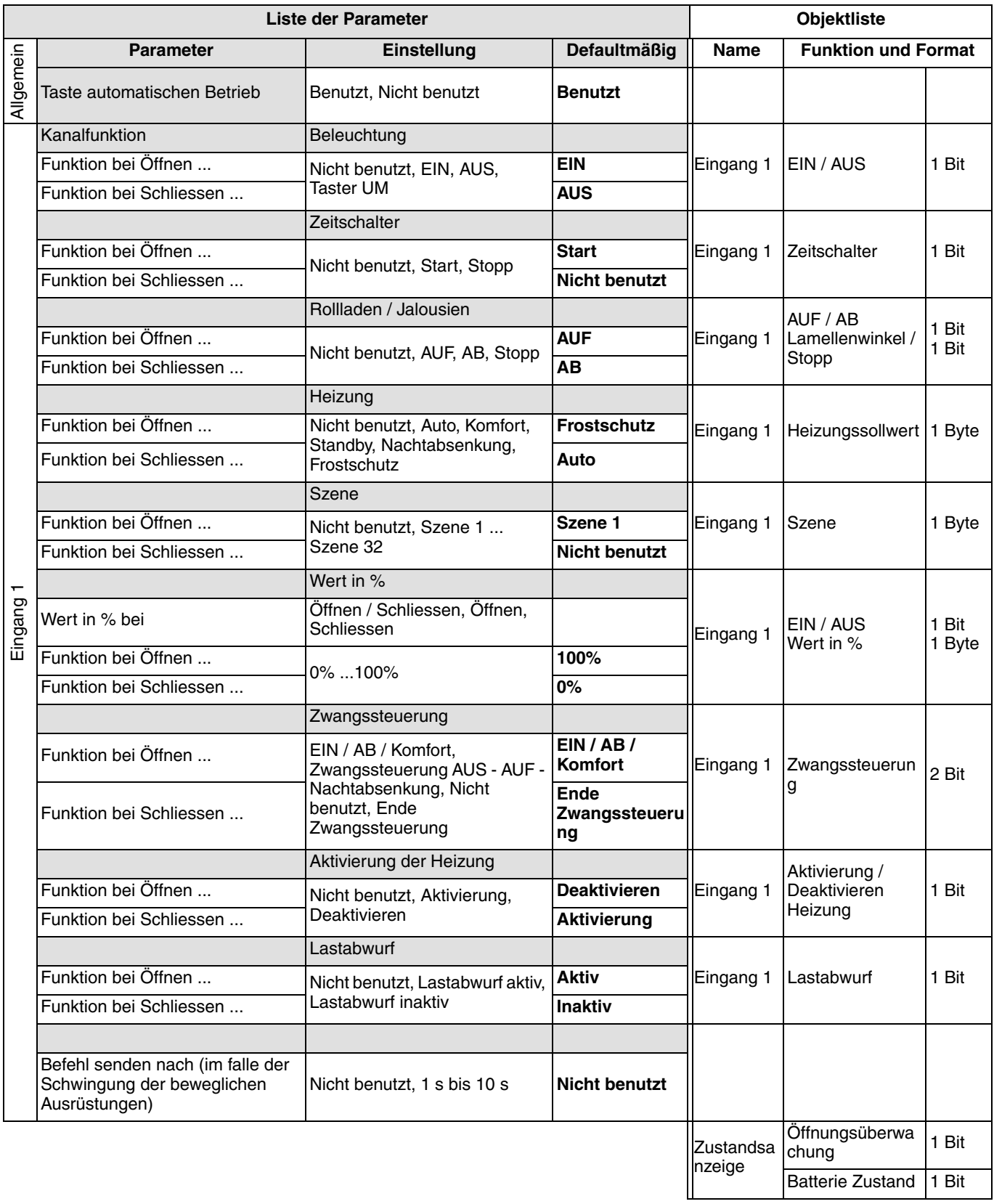

# <span id="page-4-0"></span>**2.2 Bestimmung der Parameter und der Objekte**

# **2.2.1 : Taste automatischen Betrieb**

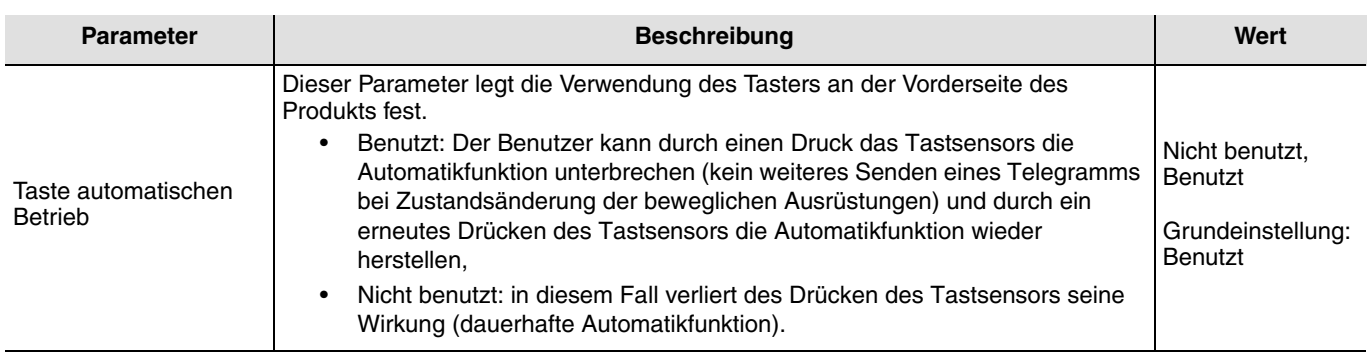

# **2.2.2 Zustandsanzeige - Öffnungsüberwachung**

Das Objekt **Zustandsanzeige-Öffnungsüberwachung** ist ein Befehl, der bei jeder Zustandsänderung des Fensters an den Bus gesendet wird. Er gibt Auskunft über die Fensterposition.

0 = Fenster geschlossen

1 = Fenster geöffnet

Keine Parameter.

Bei 2 aufeinanderfolgenden Zustandsänderungen erfolgt die Übertragung der 1. Nachricht umgehend (z. B. Öffnung des Fensters), aber in diesem Fall wird das Schliessen erst nach einer Zeitfunktion von 20 s gesendet.

# **2.2.3 Eingang 1**

### ■ Parametereinstellung: Kanalfunktion

Der Öffnungsmelder ermöglicht das Senden der Befehle für Beleuchtung, Rollläden und Jalousien, Heizung, Szenen, Zwangssteuerung und Lastabwurf. Es handelt es sich um einen Eingang vom Typ Schalter, für den jedem der beiden folgenden Ereignisse eine Aktion zugeordnet werden kann, oder nicht:

- Funktion bei Öffnen des Kontakts (der beweglichen Ausrüstung),
- Funktion bei Schliessen des Kontakts (der beweglichen Ausrüstung)

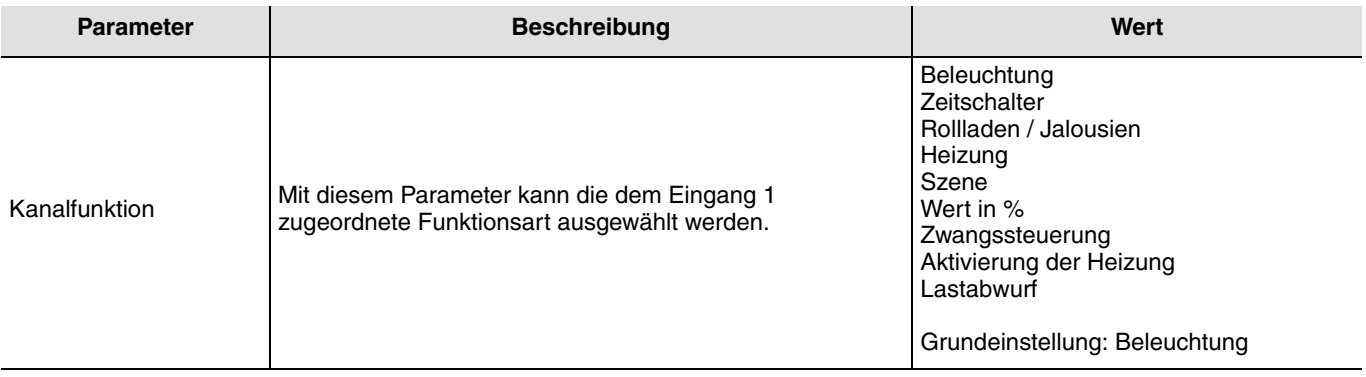

■ Parametereinstellung: Senden des Befehls nach ...

Dieser Parameter ermöglicht ausschliesslich für Eingang 1 die Begrenzung der Übertragungsfrequenz, insbesondere bei Schwingung der beweglichen Ausrüstungen.

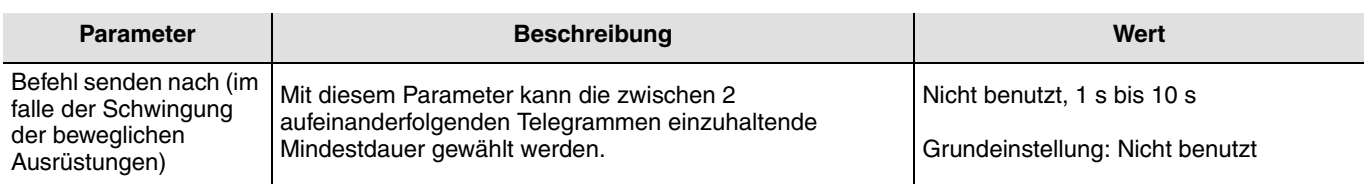

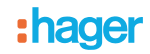

## ■ Kanalfunktion: Beleuchtung EIN, AUS

Mit dieser Funktion kann das Ein- oder Ausschalten eines Beleuchtungskreises oder einer anderen Last bei Öffnen und/oder Schliessen eines Fensters gesteuert werden.

Der Befehl EIN oder AUS wird über das Objekt **EIN / AUS** auf den Bus gesendet. Welcher Befehl gesendet wird, kann in den Parametern eingestellt werden:

- Funktion bei Öffnen: Nicht benutzt, EIN, AUS, Taster UM,
- Funktion bei Schliessen: Nicht benutzt, EIN, AUS, Taster UM.

→ EIN: Senden des Befehls ON bei Öffnen oder bei Schliessen des Kontakts.

➜ AUS: Senden des Befehls OFF bei Öffnen oder Schliessen des Kontakts.

→ Taster UM\*: Zustandsumkehrung des Befehls bei jedem Öffnen oder Schliessen des Kontakts.

➜ Nicht benutzt: Kein Senden eines Befehls.

\* Achtung: Der Taster UM kann nicht mit einem anderen Taster UM synchronisiert werden, die auf den gleichen Ausgang wirkt.  $0 =$  AUS

 $1 = EIN$ 

#### ■ Kanalfunktion: Beleuchtung, Zeitschalter

Mit dieser Funktion ist es möglich, einen Zeitschalter zu starten oder einen laufenden Zeitschalter bei Öffnen und/oder Schliessen eines Fensters zu unterbrechen. Der Befehl Zeitschalter wird mittels des Objekts **Zeitschalter** an den Bus gesendet. Der zu sendende Befehl wird durch die folgenden Parameter bestimmt:

- Funktion bei Öffnen: Nicht benutzt, Start, Stopp,
- Funktion bei Schliessen: Nicht benutzt, Start, Stopp.

→ Start: Senden des Befehls Zeitschalter bei Öffnen oder Schliessen des Kontakts.

➜ Stopp: Senden des Befehls Stopp (sofortiger Stopp der Zeitschalter) bei Öffnen oder Schliessen des Kontakts.

➜ Nicht benutzt: Kein Senden eines Befehls.

Die Zeitdauer wird im Ausgangsgerät eingestellt.

 $0 =$ Stopp

 $1 =$ Start

■ Kanalfunktion: Rollladen / Jalousien

Mit dieser Funktion können Rollläden bei Öffnen und/oder Schliessen eines Fensters gesteuert werden. Der Befehl AUF oder AB wird mittels des Objekts **AUF / AB** an den Bus gesendet. Der Befehl Stopp wird mittels des Objekts **Lamellenwinkel / Stopp** gesendet. Der zu sendende Befehl wird durch die folgenden Parameter bestimmt:

- Funktion bei Öffnen: Nicht benutzt, AUF, AB, Stopp,
- Funktion bei Schliessen: Nicht benutzt, AUF, AB, Stopp.

➜ AUF: Senden des Befehls AUF bei Öffnen oder Schliessen des Kontakts.

→ AB: Senden des Befehls AB bei Öffnen oder Schliessen des Kontakts.

- ➜ Stopp: Senden des Befehls Stopp bei Öffnen oder Schliessen des Kontakts, keine Regelung des Lamellenwinkels.
- ➜ Nicht benutzt: Kein Senden eines Befehls.

 $0 = AUF$ 

 $1 = AB$ 

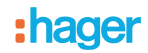

## ■ Kanalfunktion: Heizung

Diese Funktion ermöglicht die Auswahl eines Heizungsbefehls bei Öffnen und/oder Schliessen eines Fensters. Die Betriebsarten werden über das Objekt **Heizungssollwert** auf den Bus gesendet. Die zu sendende ausgewählte Betriebsart wird durch die folgenden Parameter bestimmt:

- Funktion bei Öffnen: Nicht benutzt, Auto, Komfort, Standby, Nachtabsenkung, Frostschutz,
- Funktion bei Schliessen: Nicht benutzt, Auto, Komfort, Standby, Nachtabsenkung, Frostschutz.
- ➜ Auto: Senden des Befehls Auto bei Öffnen oder Schliessen des Kontakts.
- ➜ Komfort: Senden des Befehls Komfort bei Öffnen oder Schliessen des Kontakts.
- → Standby: Senden des Befehls Standby bei Öffnen oder Schliessen des Kontakts.
- → Nachtabsenkung: Senden des Befehls Nachtabsenkung bei Öffnen oder Schliessen des Kontakts.
- ➜ Frostschutz: Senden des Befehls Frostschutz bei Öffnen oder Schliessen des Kontakts.
- ➜ Nicht benutzt: Kein Senden eines Befehls.
- $0 \Delta u$ to
- $1 =$  Komfort
- $2 =$ Standby
- 3 = Nachtabsenkung
- $4 =$ Frostschutz

#### ■ Kanalfunktion: Szene

Diese Funktion ermöglicht die Auswahl einer Szene bei Öffnen und/oder Schliessen eines Fensters. Der Befehl Szene wird mittels des Objekts **Szene** an den Bus gesendet. Die Auswahl der Szenennummer wird durch die folgenden Parameter bestimmt:

- Funktion bei Öffnen: Szene 1...Szene 32, Nicht benutzt,
- Funktion bei Schliessen: Szene 1...Szene 32, Nicht benutzt.

Szene 1 bis Szene 32: Senden des Befehls Szene x bei Öffnen oder Schliessen des Kontakts. Nicht benutzt: Kein Senden eines Befehls

Mit dem Öffnungsmelder können keine Szenen gespeichert werden.

#### ■ Kanalfunktion: Wert in %

Für diesen Parameter werden 2 Objekte angeboten:

- Ein Objekt **ON / OFF zu 1 Bit**
- Ein Objekt **Wert in %**

Wert des Objekts 1 Bit, es sendet: 0 wenn Wert in  $% = 0\%$ 1 wenn Wert in  $% > 0$ %

Wert des Objekts in %

Letzterer ermöglicht das Senden eines %-Wertes (Niveau Dimmen, Positionierung des Rollladens, % Heizung ...) bei Öffnen und/ oder Schliessen eines Fensters.

Der Befehl Wert in % wird über das Objekts **Wert in %** an den Bus gesendet. Der zu sendende Befehl wird durch die folgenden Parameter bestimmt:

- Wert in % bei: Dieser Parameter erlaubt die ausschliessliche Verwendung von Öffnen oder Schliessen des Kontakts oder aber die Verwendung beider Aktionen, d.h. das Senden eines Wertes in % bei Öffnen und bei Schliessen des Kontakts,
- Funktion bei Öffnen: 0 bis 100%,
- Funktion bei Schliessen: 0 bis 100%.

**→ Öffnen: Senden eines Wertes in % bei Öffnen des Kontakts.** 

➜ Schliessen: Senden eines Werte in % bei Schliessen des Kontakts.

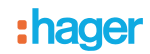

#### ■ Kanalfunktion: Zwangssteuerung

Diese Funktion ermöglicht das Senden der Befehle Zwangssteuerung oder Annullierung der Zwangssteuerung bei Öffnen und/ oder Schliessen eines Fensters. So lange eine Zwangssteuerung anliegt, wird kein anderer Steuerbefehl berücksichtigt. Nur End-Befehle der Zwangssteuerung oder Alarme werden berücksichtigt. Der Befehl Zwangssteuerung wird über das Objekt **Zwangssteuerung** an den Bus gesendet. Der zu sendende Befehl wird durch die folgenden Parameter bestimmt:

- Funktion bei Öffnen:
	- Nicht benutzt, Zwangssteuerung EIN AUF Komfort,
	- Zwangssteuerung AUS AB Nachtabsenkung, Ende Zwangssteuerung EIN ...
	- Ende Zwangssteuerung AUS ...
- Funktion bei Schliessen:
	- Nicht benutzt, Zwangssteuerung EIN AUF Komfort,
	- Zwangssteuerung AUS AB Nachtabsenkung, Ende Zwangssteuerung EIN ... Ende Zwangssteuerung AUS ...
- ➜ Zwangssteuerung EIN AUF Komfort: Senden des Befehls bei Öffnen oder Schliessen des Kontakts.
- → Zwangssteuerung AUS AB- Nachtabsenkung: Senden des Befehls bei Öffnen oder Schliessen des Kontakts.
- ➜ Ende Zwangssteuerung EIN AUF Komfort: Senden des Befehls bei Öffnen oder Schliessen des Kontakts.
- ➜ Ende Zwangssteuerung AUS AB Nachtabsenkung: Senden des Befehls bei Öffnen oder Schliessen des Kontakts.
- ➜ Nicht benutzt: Kein Senden eines Befehls.
- 00 = Ende Zwangssteuerung AUS AB Nachtabsenkung
- 01 = Ende Zwangssteuerung EIN- AUF Komfort
- 10 = Zwangssteuerung AUS ...
- $11 = Z$ wangssteuerung EIN ...

#### ■ Kanalfunktion: Aktivierung der Heizung

Diese Funktion dient den Produkten Heizung oder Kühlen (Thermostate, Ausgangs-Module für Heizung oder Kühlen ...). Sie ermöglicht die Auswahl des Befehls EIN/AUS oder einen Befehl Frostschutz bei Öffnen und/oder Schliessen eines Fensters. Der Befehl Aktivierung Heizung wird über das Objekt **Aktivierung/Deaktivierung Heizung** gesendet. Der zu sendende Befehl wird durch die folgenden Parameter bestimmt:

- Funktion bei Öffnen: Nicht benutzt, Aktivierung der Heizung, Heizung deaktivieren,
- Funktion bei Schliessen: Nicht benutzt, Aktivierung der Heizung, Heizung deaktivieren.
- ➜ Aktivierung der Heizung: Senden des Befehl Aktivierung Heizung bei Öffnen oder Schliessen des Kontakts.
- ➜ Heizung deaktivieren: Senden des Befehl Deaktivierung Heizung bei Öffnen oder Schliessen des Kontakts.
- ➜ Nicht benutzt: Kein Senden eines Befehls.
- 0 = Heizung deaktivieren
- 1 = Aktivierung der Heizung
- Kanalfunktion: Lastabwurf

Diese Funktion ermöglicht den Lastabwurf oder die Annullierung des Lastabwurfs bei Öffnen und/ oder Schliessen eines Fensters. Der Befehl wird über das Objekt **Lastabwurf** gesendet.

Der zu sendende Befehl wird durch die folgenden Parameter bestimmt:

- Funktion bei Öffnen: Nicht benutzt, Lastabwurf aktiv, Lastabwurf inaktiv,
- Funktion bei Schliessen: Nicht benutzt, Lastabwurf aktiv, Lastabwurf inaktiv.

➜ Lastabwurf aktiv: Senden des Befehls Lastabwurf aktiv bei Öffnen oder Schliessen des Kontakts.

- ➜ Lastabwurf inaktiv: Senden des Befehls Lastabwurf inaktiv bei Öffnen oder Schliessen des Kontakts.
- ➜ Nicht benutzt: Kein Senden eines Befehls.
- $0 =$  Lastabwurf inaktiv
- 1 = Lastabwurf aktiv

### **2.2.4 Zustandsanzeige: Batterie Zustand**

Das Objekt **Zustandsanzeige - Batteriezustand** ist eine an den Bus gesendete Information, wenn der Batterieladestand eine kritische Schwelle erreicht. Es erfolgt keine periodische Wiederholung der Information.

 $0 = L$ adestand schwach

1 = Ladestand hoch, (Batterien OK). Wird nach Einsetzen von neuen Batterien gesendet. Keine Parameter.

# <span id="page-8-0"></span>**2.3 Konfiguration mit Medienkoppler (ETS Version** > **3.0f)**

#### ■ Konfigurationsprinzip

Der Medienkoppler ermöglicht die Konfiguration der Funkprodukte einer KNX Funkanlage oder einer gemischten KNX Anlage, die Funk- und TP-Bus-Produkte beinhaltet, per ETS. Bei normalem Betrieb funktionieren die Funksender in unidirektionalem Modus. Die Konfiguration erfolgt im bidirektionalen Modus.

#### **Verfahrensweise:**

- Erstellen Sie in Ihrem ETS Projekt eine Linie, die den Funkprodukten vorbehalten ist. Fügen Sie zuerst den Medienkoppler und anschliessend die anderen Funkprodukte in diese Linie ein,
- Führen Sie, die Einstellung der Parameter sowie die Gruppenadressierung aller Funkprodukte mit Ausnahme des Medienkoppler durch,
- Laden Sie die physikalische Adresse von Medienkoppler herunter, die vom Typ 1.1.0 sein muss (sie endet immer mit einer Null),
- Das Plug-in von Medienkoppler installieren: Klicken Sie mit der rechten Maustaste in die ETS Baumstruktur und wählen Sie **Parameter bearbeiten**. Für die Installation des Plug-in müssen Sie in Windows über Administratorrechte verfügen.

■ Physikalische Adressierung:

- Klicken Sie auf die Schaltfläche **physikalische Adressierung**, um das Fenster der physikalischen Adressierung des Plug-ins aufzurufen,
- Wählen Sie das Produkt, für das die Adressierung eingerichtet werden soll, und klicken Sie auf das Feld **Phys. Adr. programmieren** in der Menüzeile im linken oberen Bereich des Bildschirms,
- Drücken Sie auf jedem zu adressierenden Funksender auf die Taste **cfg** und klicken Sie dann auf **Produkt Suchen**(wenn das Produkt bei der Suche nicht gefunden wird eine **Reset, produkt nicht in Anlage**, oder manuell am Produkt durch Drücken der Taste cfg > 10 s vornehmen),
- Wählen Sie das Produkt für das die Adressierung vorgenommen werden soll und klicken Sie auf **Adresse vergeben**. Es erfolgt die physikalische Adressierung des Produkts. Das Produkt gehört nun zur Anlage,
- Nach dem Laden der physikalische Adresse erscheint das Symbol (1) vor dem Produkt,
- Wiederholen Sie diesen Vorgang mit den anderen Funksendern.

Achtung: Nach einer Unterbrechung der Vorgänge von mehr als 10 mn, muss die Taste **cfg** der zu programmierenden Senderprodukte erneut betätigt werden.

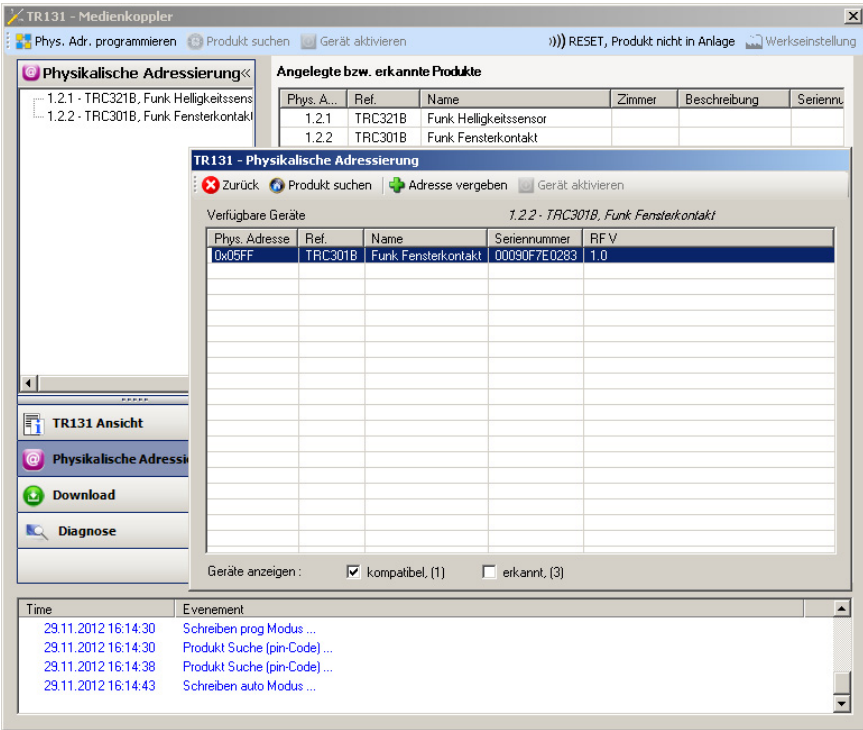

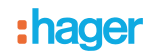

## **2.3.1 Download des Programms und der Parameter**

Dieser Vorgang wird im Fenster **Download** des Plug-ins ausgeführt.

• Klicken Sie auf **Download** und folgen Sie den Anweisungen auf dem Bildschirm.

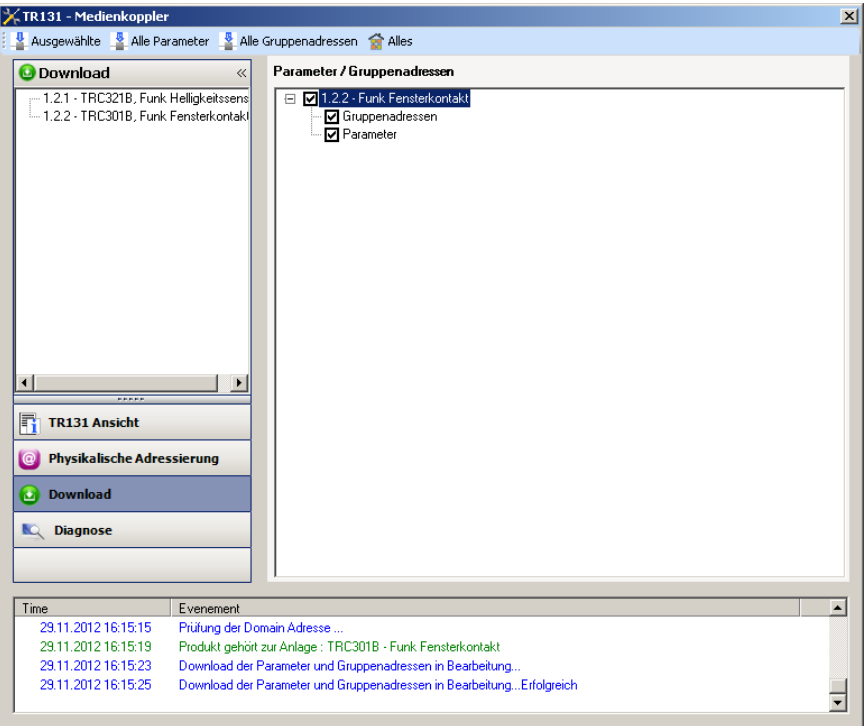

Gehen Sie für den Test der KNX Funkfunktionen und -kommunikation zurück in den normalen Betriebsmodus und warten Sie 15 s vor Betätigung der Befehlstaste eines Senders.

Achtung: Das Plug-in des Medienkoppler muss vor dem Funktionstest geschlossen werden.

Anm.: Alle weiteren Informationen entnehmen Sie bitte der Beschreibung der Anwendungssoftware des Medienkopplers\$.

# **3. Rücksetzen auf Werkseinstellungen**

Diese Funktion ermöglicht die Rückstellung des Produkts in seine ursprüngliche Konfiguration (Werkseinstellung). Nach einer Rücksetzung kann das Produkt in einer neuen Anlage verwendet werden. Die Werkseinstellung wird entweder direkt am Produkt, oder am Plug-in des Medienkoppler vorgenommen. Letztere Möglichkeit wird empfohlen, wenn das Produkt Teil der von ETS konfigurierten Installation ist, auf diese Weise wird das Produkt aus dem Projekt gelöscht.

# **3.1 Werkseinstellung mit ETS via Medienkoppler**

- Für ein Produkt, das Teil der Anlage ist (bekannt im Medienkoppler): **Werkseinstellung** im Menü **Physikalische Adressierung** wählen und dann die Anordnungen auf dem Bildschirm befolgen,
- Für ein Produkt, das nicht Teil der Anlage ist (unbekannt im Medienkoppler): Wählen Sie im Menü **Physikalische Adressierung**, **Reset, Produkt nicht in Anlage**, und dort **Unidirektionales Produkt mit Adr Taste**.

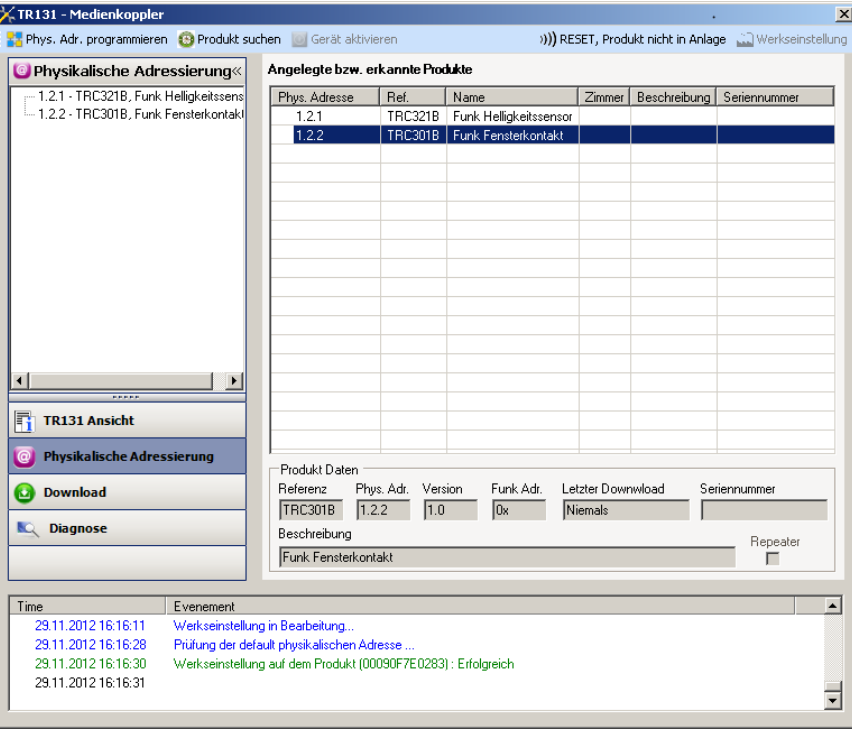

# **3.2 Rücksetzung auf die Werkseinstellung am Produkt**

Es ist jederzeit möglich, die Rücksetzung auf die Werkseinstellung direkt am Produkt vorzunehmen.

Rücksetzung auf die Werkseinstellung am Produkt:

Einen langen Tastendruck (> à 10 Sekunden) auf die Taste **cfg** ausführen, und die Taste loslassen sobald die LED **cfg** blinkt, Warten Sie das Erlöschen der LED **cfg** ab die das Ende der Werkseinstellung anzeigt.

Hinweis:

Um mit ETS, einem bereits in einer anderen Installation mit TX100 oder quicklink<sup>1</sup> programmierten Produkt wiederzuverwenden, muss das Produkt auf die Werkseinstellung zurückgesetzt werden.

# **4. Eigenschaften**

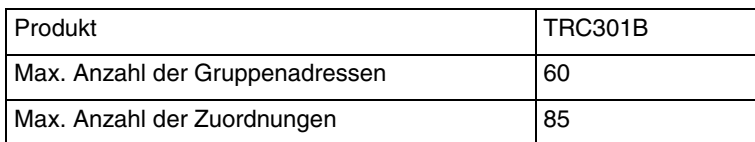

:hager

- $\odot$ Hager Vertriebsgesellschaft mbH & Co. KG Zum Gunterstal D-66440 Blieskastel http://www.hagergroup.de Tel.: 0049 (0)1 83/3 23 23 28
- Hager Electro GesmbH Dieselgasse 3 A-2333 Leopoldsdorf www.hagergroup.at Tel.: 0043 (0)2235/44 600
- $\widehat{\mathbb{G}}$ Hager Tehalit AG Glattalstrasse 521 8153 Rümlang http://www.hagergroup.ch Tel.: 0049 (0)1 817 71 71